# 发行公告 **Adaptive Server® Enterprise 12.5.4** 适用于 **Sun Solaris**

文档 ID: DC73234-01-1254-01

最后修订日期:2006 年 7 月 7 日

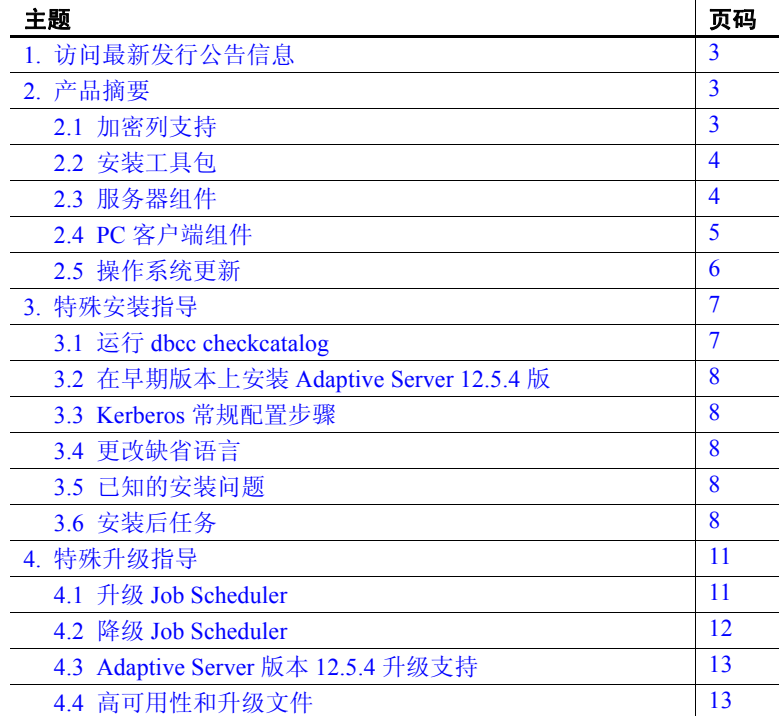

版权所有 1987-2006 Sybase, Inc. 保留所有权利。Sybase、SYBASE(徽标)、ADA Workbench、Adaptable Windowing Environment、Adaptive Component Architecture、Adaptive Server、Adaptive Server Anywhere、Adaptive Server Anywhere、Adaptive Server Enterprise. Adaptive Server Enterprise Monitor、Adaptive Server Enterprise Reprise Enterprise Band Monitor Readers Managery Monthers, Applied Monitor Mannifers Adaptive Server, Anglied Monitor American Schware American Sc Manager、Enterprise Work Architecture、Enterprise Work Designer、Enterprise Work Moeler、eProcurement Accelerator、eremote、Everything Works Better When Everything Works Together、ENVA、ExtendAssist、Extended Systems、Growth Systems iScript, Jaguar CTS, jComeer for DIBC, KnowledgeBase, Legion, Logical Memory Manager, Machynythere, Mach Disktop, Mail Anywhere Studio. Mainframe Connect, Maintenance Express. Manage Anywhere, Serves, Manage Anywhere, Serv Ouery、 MobiCATS、 MobileQ、 MySupport、 Net-Gateway、 Net-Library、 New En of Networks. Nets Greaterian Learning Studio、On Discussion Commiss (Name Studio Commission Commission) Commission (School Commission Commission Commiss PIM Server、Polon Pro. QAnywhere、Report、Relational Beans、RemoteWare、RepComector、Report Reports. Replication Agents about Server Septication Divers. Replication Divers. Replication Server, Replication Server, Preplication Se Learning Connection、Sybase MDP、Sybase SQL Desktop、Sybase SQL Lifecycle、 Sybase Sybase Synety Program、 Sybase Nirtual Server Architecture、 Sybase User Workbench、 SybaseWare、 Syber Financial、<br>SyberAssis 、SybFlex、SybAD、SyBo 的商标。

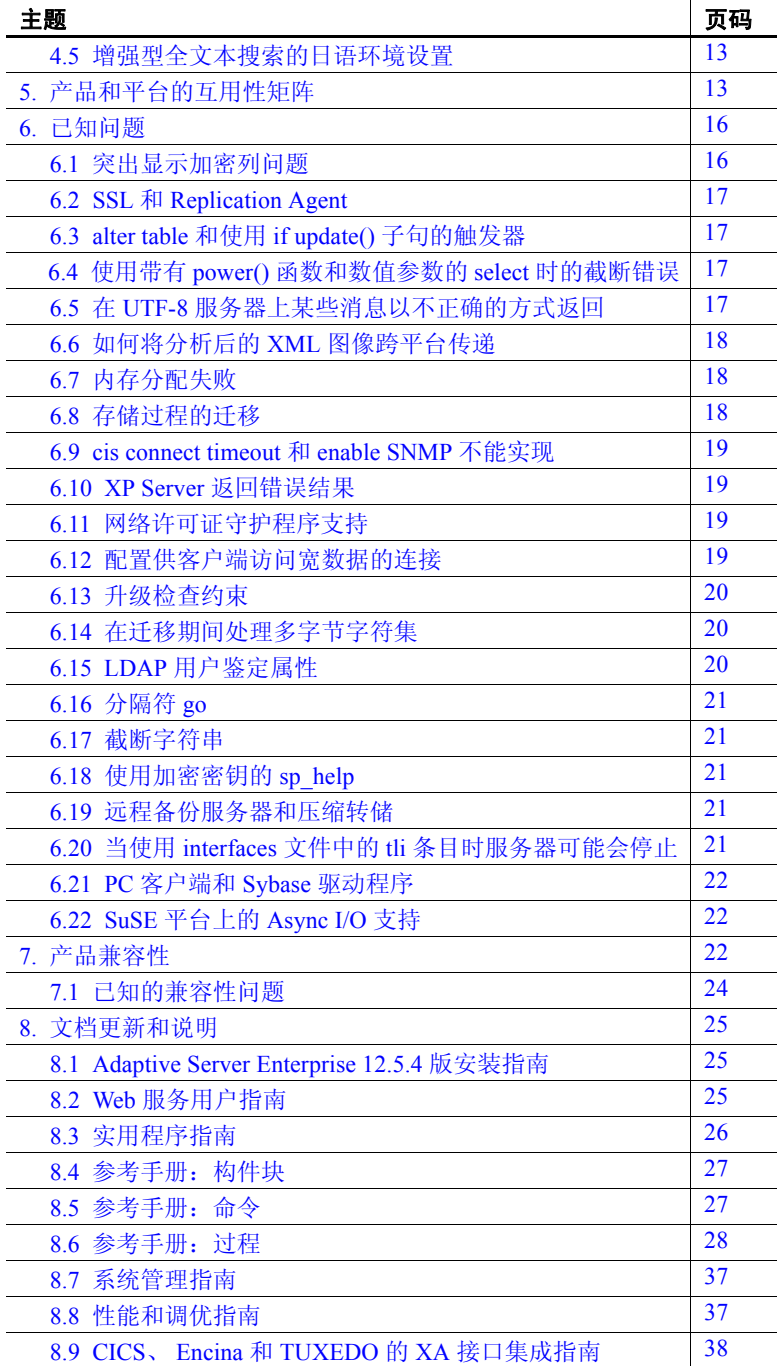

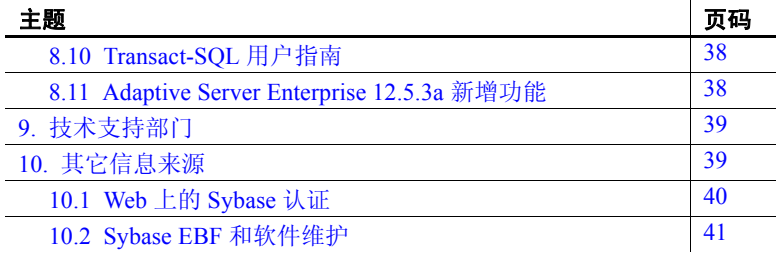

# <span id="page-2-0"></span>**1.** 访问最新发行公告信息

最新版本的发行公告可以从网上获得。若要了解本产品 CD 发行之后增 加的重要产品或文档信息,可使用 Sybase Technical Library Product Manuals Web 站点。

#### ❖ 访问 **Technical Library Product Manuals Web** 站点上的发行公告

- 1 访问位于<http://sybooks.sybase.com> 上的 Product Manuals (产品 手册)。
- 2 单击相应的 Sybase 产品链接。
- 3 选择 "发行公告" (Release Bulletins) 链接。
- 4 从 "发行公告" (Release Bulletins) 列表中选择 Sybase 产品版本。
- 5 从列出的各文档中,选择您所用平台的发行公告对应的链接。既可 以下载文档的 PDF 版本,也可以在线浏览文档。

# <span id="page-2-1"></span>**2.** 产品摘要

本发行公告附带有 Sybase® Adaptive Server® Enterprise 12.5.4 版。服务器 组件和客户端组件用单独的 CD 分别提供。

关于系统要求的详细信息 (包括磁盘空间和 RAM),请参见所用平台 的安装指南。

有关 iConnect™ for JDBC™、 jisql 和 Ribo 特定的详细信息, 请参见 jConnect 文档。

## <span id="page-2-2"></span> **2.1** 加密列支持

此版本的 Adaptive Server 支持加密列。有关加密列的详细信息,请参见 *Adaptive Server® Enterprise 12.5.3a* 新增功能。

## <span id="page-3-0"></span> **2.2** 安装工具包

安装工具包包括:

- 服务器 CD 一 有关内容列表, 请参见第 4 [页的 "服务器组件"](#page-3-1)。
- PC 客户端 CD 包括要在运行 Windows 2000、Windows XP Pro 和 Windows 2003 的计算机上安装的软件客户端组件。
- *适用于 Sun Solaris 的 Adaptive Server Enterprise 12.5.4 版的发行公告* (本文档)。
- 适用于 *Sun Solaris* 的 *Sybase Adaptive Server Enterprise 12.5.4* 版安装 指南。

## <span id="page-3-1"></span> **2.3** 服务器组件

服务器 CD 包括以下组件:

- Sybase 服务器:
	- Adaptive Server 12.5.4
	- Adaptive Server Enterprise Monitor™ Server 12.5.4
	- Historical Server 12.5.4

注释 Monitor Server 和 Historical Server 12.5.x 版在 Sun x86. 上 不可用。

- Language Modules 12.5.4
- SQL Server Monitor™ API 12.5
- Adaptive Server 管理工具
	- Sybase Central™ 4.3
	- Adaptive Server 插件 12.5.4
	- Job Scheduler 模板和实用程序 2.2
	- SQL Advantage™
- 软件开发工具包 (SDK) 12.5.1, 其中包括以下组件:
	- 连接性:
		- Open Client™ 12.5.1
		- Embedded SQL™/C 12.5.1
- Embedded SQL/COBOL 12.5.1
- Monitor Client Library 12.5.4
- 适用于 Adaptive Server 分布式事务管理器 12.5.1 的 XA 接口
- jConnect for JDBC 5.5 及相关的实用程序和文档
- jConnect for JDBC 6.05 及相关的实用程序和文档
- Sybase OLE DB 提供程序 12.5.4
- Sybase ODBC 驱动程序 12.5.4

## <span id="page-4-0"></span> **2.4 PC** 客户端组件

PC 客户端 CD 包括以下组件:

- 软件开发工具包 (SDK) 12.5.1, 其中包括以下组件:
	- Open Client 12.5.1
	- Embedded SQL/C 12.5.1
	- Embedded SQL/COBOL 12.5.1
	- Monitor Client Library 12.5.4
	- 适用于 Adaptive Server 分布式事务管理器 12.5.1 的 XA 接口
- Adaptive Server 数据提供程序:
	- ADO.NET 1.1
	- Sybase OLE DB 提供程序 12.5.4
	- Sybase ODBC 驱动程序 12.5.4
- Language Modules 12.5.4
- jConnect 5.5 for JDBC 及相关的实用程序和文档
- jConnect 6.05 for JDBC 及相关的实用程序和文档
- Adaptive Server 管理工具:
	- Sybase Central 4.3.0.2428
	- Adaptive Server 插件
	- Job Scheduler 模板和实用程序 2.2
	- SQL Advantage
	- Microsoft Cluster Server Administration Extensions
- InfoMaker™ 10.5
- PowerDesigner<sup>TM</sup> 12.0
- PowerTransfer™ 12.5.3

注释 Adaptive Server 12.5.4 版中包含由 Sybase 开发的新 ODBC 和 OLE DB 驱动程序。本产品不再随附旧版中包括的带有第三方商标的 ODBC 和 OLE DB 驱动程序工具包。

有关这些驱动程序的寿命终结通知,请参见位于 <http://www.sybase.com/detail?id=1040652>上的 Sybase Web 站点。

## <span id="page-5-0"></span> **2.5** 操作系统更新

若要获取修补程序的完整列表,请与操作系统销售代表联系。不要使用 为操作系统推荐的修补程序的早期版本。如果操作系统供应商推荐的修 补程序取代了此处列出的修补程序,则使用前者。

Adaptive Server 在下列 Sun Solaris 平台上受到支持:

• Solaris UltraSparc

Solaris 8 的 32 位和 64 位版本均要求安装以下操作系统修补程序, 才可 以运行 Adaptive Server 12.5.4 组件:

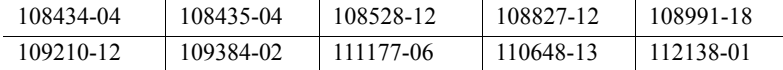

适用于 Sun x86 的 Solaris 9 要求安装以下操作系统修补程序, 才可以运 行 Aaptive Server 12.5.4 组件:

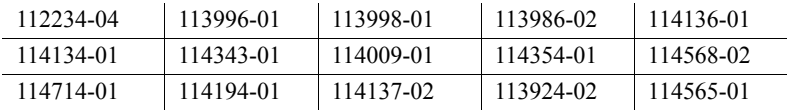

警告!当在文件系统设备上使用异步 IO 时, 运行在 Solaris 10 操作系统 上的 Adaptive Server 的性能会有所降低。这可能在单 CPU 计算机和重负 载的多 CPU 计算机上表现为严重的性能降低。这是由于 Solaris kernel 中 的一个错误 (Sun BugID 6302167)。

若要解决此问题,请从 Sun Support 安装这些修补程序:

- Solaris 10 SPARC: PatchID 120048-03
- Solaris 10 x86/x64: PatchID 120049-03

如果操作系统要求使用修补程序,则在安装 Adaptive Server 组件之前必 须先安装这些修补程序。

有关推荐适用于该安装的所有修补程序,与操作系统提供商联系。不要 使用为操作系统推荐的修补程序的早期版本。如果操作系统供应商推荐 的修补程序取代了此处列出的修补程序,则使用前者。

Adaptive Server Enterprise 支持 Sunx86 和 Sun x64。

查看已安装的修补程序 若要列出当前安装的所有修补程序并显示操作系统的版本级别,请输入: showrev -p

## <span id="page-6-0"></span>**3.** 特殊安装指导

本节提供有关安装 Adaptive Server 12.5.4 版及更高版本的信息,这些是 安装指南中未包括或虽已包括但应予以纠正的信息。

注释 Sybase 建议您不要在已经包括新的 Sybase 产品的 *SYBASE* 目录中 安装旧版本的 Sybase 产品, 这样可能会无法正常运行。例如, 如果在 Adaptive Server 12.5.4 之上安装了旧版本的 Replication Server™, 则根据 安装过程中选择的选项, Adaptive Server 或 Replication Server 可能无法 运行。

#### <span id="page-6-1"></span> **3.1** 运行 *dbcc checkcatalog*

Adaptive Server 的增强功能可以使用存储在该数据库的系统目录中的信 息,验证数据库表中行和列的长度。任何不一致都会导致在错误日志中 报告以下消息:

无效的列长度: *<length>*。值必须介于 0 和 "*<row type>*"行的 *<max col length>* 之间,该行具有最短行长度 *<min row length>*。 这项检查要求系统目录中的信息准确无误。如果您已经从 Adaptive Server 的早期版本升级,则在运行升级过程后但还没有发生任何数据库 活动前,在所有数据库上运行 dbcc checkcatalog,以检验系统目录中的 信息是否正确。

运行 dbcc checkcatalog(*<database name>*)。如果报告了任何错误,请运行 dbcc checkcatalog(*<database name>*, "fixall") 修正错误。

修正完错误后转储数据库。

## <span id="page-7-0"></span> **3.2** 在早期版本上安装 **Adaptive Server 12.5.4** 版

您可以在现有的 12.5 或更高版本上安装 Adaptive Server 12.5.4 版,而不 必执行升级。关闭服务器,在现有的发布版区域之上安装该发布版。不 要配置任何服务器, 然后重新启动服务器。

有关安装后任务的详细信息,请访问位于 <http://my.sybase.com/detail?id=1013610> 上的 MySybase 站点信息。

#### <span id="page-7-1"></span> **3.3 Kerberos** 常规配置步骤

有关安装 Kerberos 安全软件的信息,请参见 Sybase Web 站点位于 <http://www.sybase.com/detail?id=1029260> 上的白皮书。白皮书可帮助 您了解有关在 Adaptive Server、 OpenClient、 OpenServer 和 jConnect 应 用程序中使用 Kerberos 的入门知识。

#### <span id="page-7-2"></span> **3.4** 更改缺省语言

若要更改消息的语言, 请运行 sp\_modifylogin 来指定首选的语言。安装 12.5.4 版之后,系统管理员必须使用 langinstall 重新安装相应的语言环境。

#### <span id="page-7-3"></span> **3.5** 已知的安装问题

本节描述在安装过程中可能会遇到的已知故障或问题。

#### <span id="page-7-4"></span> **3.6** 安装后任务

这些任务是安装指南中安装后任务的更新。

#### **3.6.1** 运行 *installmaster* 脚本

使用 isql, 运行包括在此版本中的新的 installmaster 脚本 (使用以下语 法)。将此步骤的输出保存至操作系统文件。

 isql -Usa -P<*sa password*> -S<*server name*> -n -i\$SYBASE/\$SYBASE\_ASE/scripts/installmaster -o<*output file*>

将此步骤的输出保存至操作系统文件。

#### **3.6.2** 重新运行 *installcommit* 脚本

如果您使用两阶段的提交或分布式事务,请重新运行 installcommit 脚本。 您需要重新运行 installcommit SQL 脚本以恢复以下存储过程:

- sp\_start\_xact
- sp\_abort\_xact
- sp\_remove\_xact
- sp\_stat\_xact
- sp\_scan\_xact
- sp\_probe\_xac

如果您修改了任何一个 Sybase 系统存储过程 (上述)而未更改其名 称,请使用 isql 运行包括在此版本中的新的 installcommit 脚本。执行 installcommit 时, 它会覆盖您做出的修改。这种情况下, 必须在运行 installcommit 脚本后重新装载修改过的存储过程。

isql -Usa -P<*sa password*> -S<*servername*> -n -i\$SYBASE/\$SYBASE\_ASE/scripts/installcommit -o<*output file*>

将此步骤的输出保存至操作系统文件。

#### **3.6.3** 重新运行 *installsecurity* 脚本

如果在安装 Adaptive Server Enterprise 时启用了 Adaptive Server Auditing 功能, 则需要重新运行 installsecurity 脚本。

如果您修改了任何一个通过此脚本安装的 Sybase 系统存储过程而未更 改其名称, 则执行 installsecurity 将覆盖您做出的修改。您必须在运行 installsecurity 脚本后重新应用所做的修改。

使用 isql, 运行包括在此版本中的新的 installsecurity 脚本。

 isql -Usa -P<*sa password*> -S<*servername*> -n -i\$SYBASE/\$SYBASE\_ASE/scripts/installsecurity -o<*output file*>

将输出保存至操作系统文件。

适用于 Sun Solaris 的发行公告 **9**

#### **3.6.4** 运行 *instmsgs.ebf* 脚本

通过此版本,运行 instmsgs.ebf 脚本将 Adaptive Server Enterprise 消息提 升至此版本的级别。

使用 isql 运行以下命令:

 isql -Usa -P<*sa password*> -S<*server name*> -n -i\$SYBASE/\$SYBASE\_ASE/scripts/instmsgs.ebf -o<*output file*>

将此步骤的输出保存至操作系统文件。

#### **3.6.5** 运行 *installjsdb* 脚本

停止 Job Scheduler。

从一个 isql 会话, 输入以下命令: use sybmgmtdb go sp\_js\_wakeup "stop\_js", 1 go

运行包括在此版本中的 installjsdb 脚本:

```
 isql -Usa -P<sa password> -S<server name> -n -
i$SYBASE/$SYBASE_ASE/scripts/installjsdb -o<output file>
```
将此步骤的输出保存至操作系统文件。

installjsdb 脚本将查找 *sybmgmtdb* 数据库。脚本将更新 Job Scheduler 表和 存储过程。

启动 Job Scheduler, 然后使用 isql, 输入以下命令:

```
use sybmgmtdb
go
sp_js_wakeup "start_js", 1
go
```
## <span id="page-10-0"></span>**4.** 特殊升级指导

本节提供有关升级到 Adaptive Server 12.5.4 版的信息, 这些是安装指南 中未包括或虽已包括但应予以纠正的信息。

## <span id="page-10-1"></span> **4.1** 升级 **Job Scheduler**

如果要从早于 12.5.3 ESD#2 的 Adaptive Server 版本进行升级, 则必须在 升级 Job Scheduler 时,从新版本运行 installjsdb 脚本。

- ❖ 升级 **Job Scheduler** 
	- 1 升级 Adaptive Server 之前,请禁用 Job Scheduler:

sp configure "enable job scheduler", 0

- 2 升级 Adaptive Server。有关详细信息, 请参见安装指南。
- 3 运行 *installjsdb* 脚本:

isql -Usa -Psa\_password -Sservername -i \$SYBASE\_ASE/scripts/installjsdb

注释 必须在路径中包含 isql 可执行文件所在位置的目录 (*\$SYBASE\_OCS/bin*)。

*installjsdb* 脚本将查找 sybmgmtdb 数据库。脚本将更新 Job Scheduler 表和存储过程。

4 启用 Job Scheduler:

sp\_configure "enable job scheduler", 1

5 若要启动 Job Scheduler, 您可以重新启动服务器, 或者输入以下 命令:

```
use sybmgmtdb
go
sp_js_wakeup "start_js",1
go
```
#### **4.1.1** 升级 **Job Scheduler** 模板 (可选)

Sybase 建议您升级 Job Scheduler 模板。必须在 *\$path* 中包含 *\$SYBASE/\$SYBASE\_OCS/bin* 目录,以便可以访问 isql 可执行文件。

1 转至 Job Scheduler 模板存储过程目录。例如:

cd \$SYBASE/JS-12\_5/Templates/sprocs

2 运行 installTemplateProcs:

installTemplateProcs <*servername*> <*username*> <*password*>

3 转至 Job Scheduler 模板 XML 目录。例如:

cd \$SYBASE/JS-12\_5/Templates/xml

4 运行 installTemplateXML。

installTemplateXML <*servername*> <*machinename*> <*serverport*> <*username*> <*password*> [<*language\_code*>]

5 使用 en 作为 language\_code, 或者您可以完全省略该参数,因为 en 是缺省值。

## <span id="page-11-0"></span> **4.2** 降级 **Job Scheduler**

如果要降级到 12.5.3 ESD#2 或更早的 Adaptive Server 版本, 则必须在降 级 Job Scheduler 时, 从较低版本运行 installjsdb 脚本。

#### ❖ 降级 **Job Scheduler**

1 降级 Adaptive Server 之前,请禁用 Job Scheduler:

sp\_configure "enable job scheduler", 0

- 2 降级 Adaptive Server。有关详细信息, 请参见安装指南。
- 3 运行 *installjsdb* 脚本:

isql -Usa -Psa\_password -Sservername -i \$SYBASE\_ASE/scripts/installjsdb

注释 必须在路径中包含 isql 可执行文件所在位置的目录 (*\$SYBASE\_OCS/bin*)。

4 启用 Job Scheduler:

sp\_configure "enable job scheduler", 1

5 若要启动 Job Scheduler, 您可以重新启动服务器, 或者输入以 下命令:

```
use sybmgmtdb
go
sp_js_wakeup "start_js",1
go
```
## <span id="page-12-0"></span> **4.3 Adaptive Server** 版本 **12.5.4** 升级支持

Sybase 支持从 Adaptive Server 11.9.x,、 12.0.x、 12.5 和 12.5.x 版升级到 Adaptive Server 12.5.4 版。

## <span id="page-12-1"></span> **4.4** 高可用性和升级文件

- 如果安装了高可用性功能,则在运行 *installmaster* 之后,必须重新 运行 *installhasvss* 脚本。
- *sybha* 为 "root"所拥有。要使程序副本正确执行,其所有权必须 恢复为 "sybase"。

## <span id="page-12-2"></span> **4.5** 增强型全文本搜索的日语环境设置

在 Japanese Solaris 2.8 上的 "增强型全文本搜索"要求一个特定的日语 环境:

language=japanese charset=sjis vdkLanguage=japanb vdkCharset=sjis

# <span id="page-12-3"></span>**5.** 产品和平台的互用性矩阵

以下表格展示了 Adaptive Server 12.5.4 版与不同平台和版本的其它 Sybase 产品及客户端产品的互用性。有关特定平台或操作系统级别的信 息,请在位于<http://certification.sybase.com/ucr/search.do> 上 Sybase Certification Web 页搜索相应的平台认证。

注释 **1** 即使两个或多个产品可能是可互用的,但产品的较新版本中引 入的功能在同一产品或其它产品的较早版本中可能不受支持。

注释 **2** 大型平台和小型平台之间的互用性已经得到验证。 Windows、 Linux-32 和 Sun Solaris x86 平台为小型平台。 IBM AIX、 Sun Solaris、 Linux on Power 和 HP-UX 为大型平台。

[表](#page-13-0) 1 所示为 Adaptive Server 12.5.x 版与其它 Sybase 产品的互用性。

| 平台              |              | 12.5.1<br><b>OC/OS</b> | 15.0<br><b>OC/OS</b>      | jConnect 5.5   | Connect 6.0.x | ςŠ<br>Ñ<br>Sybase<br>Δ<br>ODBC<br>ASE | 15.0x<br>ODBC by Sybase<br>ASE | 12.5x<br>OLEDB by Sybase<br>ASE | 15.0x<br>Sybase<br><b>OLEDB by</b><br>ASE | 1.1x<br>ADO.NET           | 5.00.0096<br>驱动工具包<br><b>OEM ODBC</b> | 2.70.0063<br>具包<br>驱动工.<br><b>OEM OLEDB</b> | Replication Server 12.6 | Replication Server 15.0.x |
|-----------------|--------------|------------------------|---------------------------|----------------|---------------|---------------------------------------|--------------------------------|---------------------------------|-------------------------------------------|---------------------------|---------------------------------------|---------------------------------------------|-------------------------|---------------------------|
| <b>AIX</b>      | 32位          | $\mathbf X$            | X                         | $\mathbf X$    | X             | X                                     | X                              | X                               | $\mathbf X$                               | X                         | X                                     | X                                           | X                       | $\mathbf X$               |
|                 | 64 位         | $\mathbf X$            | $\mathbf X$               | $\overline{X}$ | $\mathbf X$   | X                                     | $\mathbf X$                    | X                               | X                                         | $\mathbf X$               | $\mathbf X$                           | X                                           | $\mathbf X$             | $\mathbf X$               |
| HP-UX           | 32位          | X                      | $\mathbf X$               | $\mathbf X$    | X             | X                                     | X                              | X                               | X                                         | $\mathbf X$               | X                                     | $\mathbf X$                                 | $\mathbf X$             | $\mathbf X$               |
|                 | 64位          | X                      | $\mathbf X$               | $\mathbf X$    | $\mathbf X$   | X                                     | $\mathbf X$                    | X                               | $\mathbf X$                               | X                         | X                                     | $\mathbf X$                                 | X                       | $\mathbf X$               |
|                 | IA 64 位      | X                      | $\mathbf X$               | $\mathbf X$    | $\mathbf X$   | X                                     | $\mathbf X$                    | X                               | $\mathbf X$                               | X                         | X                                     | $\mathbf X$                                 | $\mathbf X$             | $\mathbf X$               |
| Linux           | x86 32 位     | X                      | X                         | X              | X             | X                                     | X                              | X                               | X                                         | X                         | X                                     | X                                           | X                       | X                         |
|                 | Pseries 64 位 | X                      | X                         | $\mathbf X$    | X             | X                                     | $\mathbf X$                    | X                               | X                                         | $\boldsymbol{\mathrm{X}}$ | X                                     | X                                           | X                       | X                         |
|                 | x64 64 位     | X                      | X                         | X              | X             | X                                     | X                              | X                               | X                                         | X                         | X                                     | X                                           | X                       | X                         |
|                 | IA 64 位      | X                      | X                         | $\mathbf X$    | $\mathbf X$   | X                                     | $\mathbf X$                    | X                               | $\mathbf X$                               | $\mathbf X$               | X                                     | X                                           | $\mathbf X$             | $\mathbf X$               |
| Mac OS X        | 32位          | X                      | $\boldsymbol{\mathrm{X}}$ | $\mathbf X$    | $\mathbf X$   | X                                     | $\mathbf X$                    | X                               | X                                         | $\boldsymbol{\mathrm{X}}$ | X                                     | X                                           | $\mathbf X$             | $\mathbf X$               |
| SGI             | 32位          | X                      | $\mathbf X$               | $\mathbf X$    | $\mathbf X$   | X                                     | X                              | X                               | X                                         | $\boldsymbol{\mathrm{X}}$ | X                                     | $\mathbf X$                                 | $\mathbf X$             | $\mathbf X$               |
|                 | 64 位         | X                      | X                         | X              | X             | X                                     | X                              | X                               | X                                         | X                         | X                                     | X                                           | X                       | $\mathbf X$               |
| Solaris         | 32位          | X                      | $\boldsymbol{\mathrm{X}}$ | $\mathbf X$    | X             | X                                     | $\mathbf X$                    | X                               | X                                         | $\boldsymbol{\mathrm{X}}$ | X                                     | X                                           | $\mathbf X$             | $\mathbf X$               |
|                 | 64位          | X                      | $\boldsymbol{\mathrm{X}}$ | $\mathbf X$    | $\mathbf X$   | X                                     | X                              | X                               | X                                         | $\boldsymbol{\mathrm{X}}$ | X                                     | $\mathbf X$                                 | $\mathbf X$             | $\mathbf X$               |
|                 | x86 32 位     | X                      | X                         | X              | X             | X                                     | $\mathbf X$                    | X                               | $\mathbf X$                               | X                         | X                                     | $\mathbf X$                                 | X                       | $\mathbf X$               |
| TruUnix (Alpha) | 64位          | X                      | X                         | $\mathbf X$    | $\mathbf X$   | X                                     | X                              | X                               | X                                         | X                         | X                                     | $\mathbf X$                                 | X                       | $\mathbf X$               |
| Windows         | x86 32 位     | X                      | X                         | $\mathbf X$    | X             | X                                     | X                              | X                               | X                                         | $\mathbf X$               | X                                     | X                                           | X                       | X                         |

<span id="page-13-0"></span>表 *1*:*Adaptive Server 12.5.4* 与其它产品的互用性

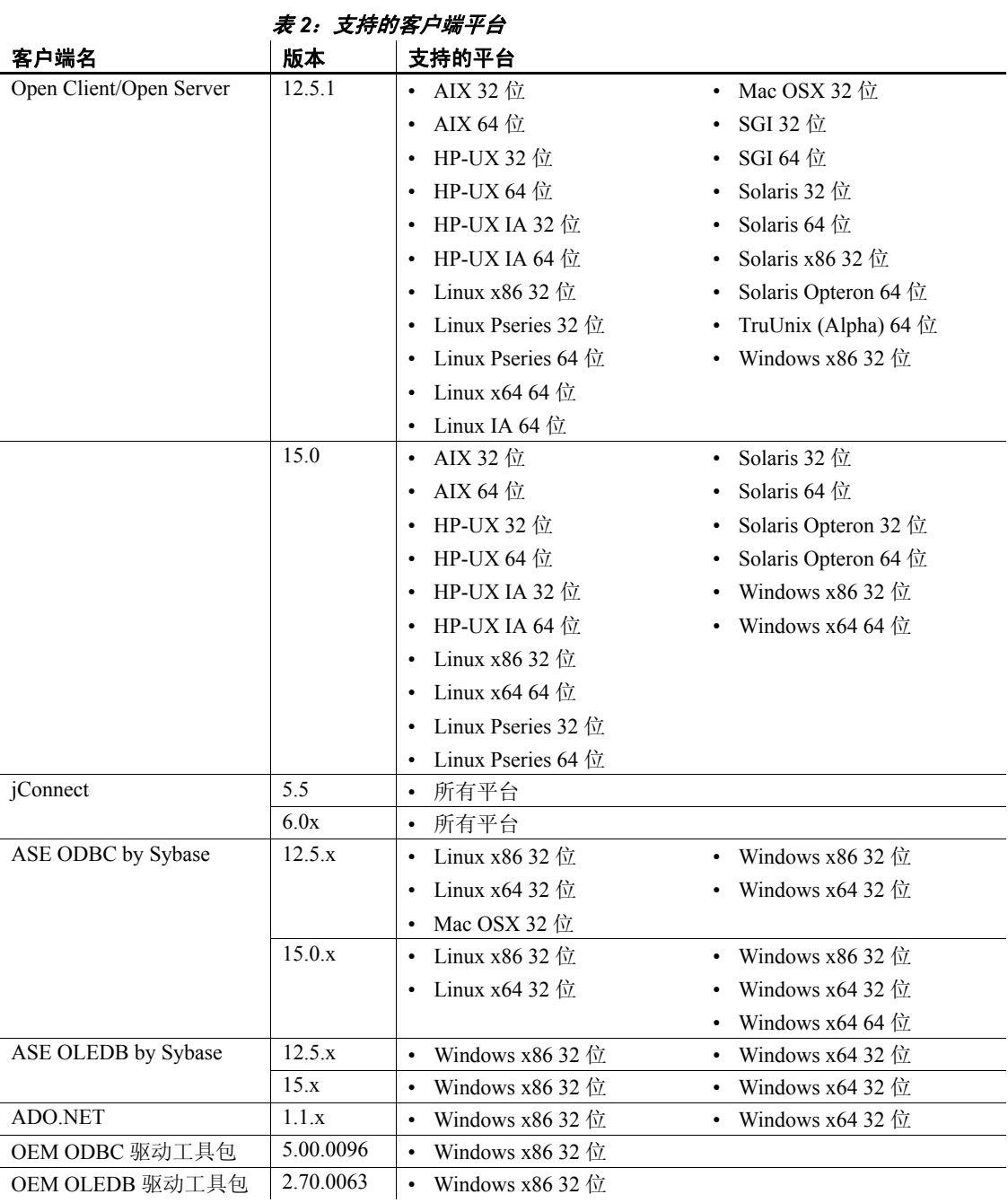

<span id="page-14-0"></span>[表](#page-14-0) 2 所示为[表](#page-13-0) 1 中列出的客户端产品支持的平台。

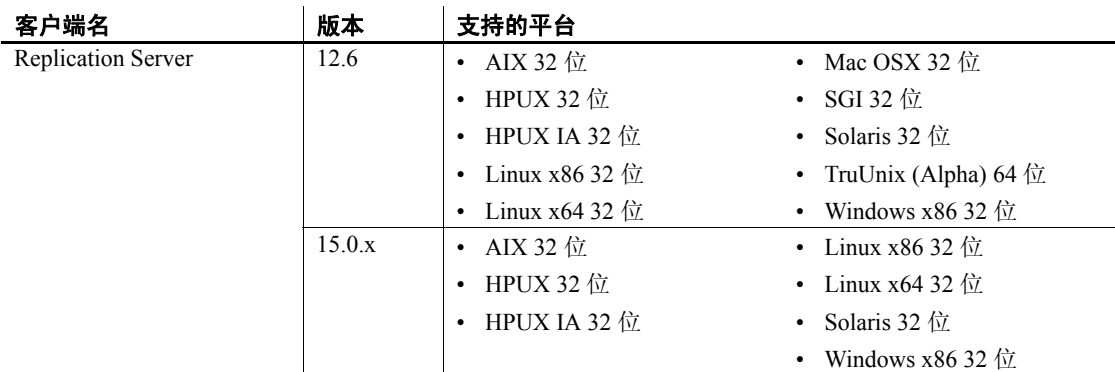

有关这些产品的最新互用性报告,请参见位于 <http://my.sybase.com/detail?id=1026087> 上的 MySybase Web 站点。

# <span id="page-15-0"></span>**6.** 已知问题

本节描述 Adaptive Server 的已知问题和解决方法。

注释 System Problem Report (SPR) 和 Closed Problem Report (CPR) 不再 随 Adaptive Server Enterprise 发布版一起提供。从前在 SPR 中报告的已 知问题,现在包括在当前版本的 Adaptive Server Enterprise 的发行公告 中。有关 Adaptive Server 12.5.4 版已解决问题的详细信息,请访问"支 持和服务"(Support and Services)、"解决的案例"(Solved cases), 位于 <http://www.sybase.com/detail?id=1035398> 上。

## <span id="page-15-1"></span> **6.1** 突出显示加密列问题

本节描述加密列的已知问题和解决方法。

#### **6.1.1** 磁盘上残留的明文数据

**[CR #392841]** 通过 alter table 加密数据会将一个表格复制到新页面。旧 (明文)值保留在未使用的页面中,直到服务器重新使用这些页面。事 务日志存在类似的情况。加密数据之前表上更新和删除的日志记录 (通过 alter table) 也会保持不变, 直到重新使用这些日志页面。

解决方法: 若要破坏残留的数据页, 可以建立一个新设备。使用 bcp 从 旧设备复制出所有数据并复制到新设备。bcp 的 -C 选项在传送过程中将 数据保留为密文格式。破坏旧设备。如果事务日志中仍保留纯文本值, 则正常的数据库活动会替换这些页面。

## <span id="page-16-0"></span> **6.2 SSL** 和 **Replication Agent**

**[CR #391581]** 当您试图在 Replication Agent 12.5.3.a 版和 Replication Server 12.6 版 ESD #5 之间建立一个 SSL 连接时出现错误。

解决方法: 当为 SSL 配置 Adaptive Server 时, Replication Server 会创建 一个主连接,但 Replication Agent 线程试图初始化连接失败。不过,当 您重新启动 Replication Agent 线程时,会建立一个成功的 SSL 连接。

## <span id="page-16-1"></span> **6.3** *alter table* 和使用 *if update()* 子句的触发器

**[CR #199655, 343165]** 如果触发器包含 if update() 子句,则在执行 alter table add、 alter table drop、 alter table lock 或 alter table modify 之后执行会 引发该触发器的数据修改可能会在列引用中导致错误。如果已变更的表 上的触发器在其正文中使用 if update() 子句来引用列, 则它可能无法引 发或者错误地引发。

解决方法: 在 alter table 操作完成之后, 在已变更的表上删除并重新创建 所有触发器。这样做可以使触发器中的 if update() 子句通过新的列偏移 来正确引用新列,所以触发器代码能够正确执行。

## <span id="page-16-2"></span> **6.4** 使用带有 *power()* 函数和数值参数的 *select* 时的截断错误

**[CR #236723]** 使用带有函数 power() 和数值参数的 select 命令会导致截 断错误。

解决方法: 将数值参数转换为 float。

## <span id="page-16-3"></span> **6.5** 在 **UTF-8** 服务器上某些消息以不正确的方式返回

**[CR #271646]** 当 Adaptive Server 缺省字符集为 UTF-8 时, Adaptive Server Enterprise Replicator 过程 sp\_addreplicateart 和 sp\_addreplicateconn 返回某些错误消息的方式不正确。

此问题不影响这些过程的功能。

注释 尽管这些错误消息返回的方式不正确, Adaptive Server Enterprise Replicator 日志文件仍然以正确的方式记录这些错误。

解决方法: 此问题没有解决方法。

## <span id="page-17-0"></span> **6.6** 如何将分析后的 **XML** 图像跨平台传递

**[CR #332012]** 不能在大型和小型平台之间使用 bcp 或复制经分析的 XML 图像数据。例如, 在 Solaris 平台 (大型) 和 Linux 或 Windows 平 台 (小型)之间。

术语"经分析的 XML 图像"指由 xmlparse 内置函数生成的 image 数据 类型的数据。

解决方法:在平台之间传送 XML 数据时,传送字符格式的 XML 文档, 而不是经分析的 XML 格式。如果还没有存储字符格式的 XML 文档, 可以由经分析的格式重新生成它。例如,如果 xmldocuments 表的 xmlindexed 列是一个包含经分析的 XML image 数据的 image 列, 以下两 个命令会向该表附加新的 text 列,并用 xmlindexed 列中包含的文档的字 符格式填充该列。

alter table xmldocuments add xmltext text update xmldocuments set xmltext = xmlextract('/', xmlindexed)

然后就可以从一个平台到另一个平台使用 bcp 或复制 xmltext 列。

## <span id="page-17-1"></span> **6.7** 内存分配失败

**[CR #350856]** 如果类堆中没有足够的内存, Adaptive Server 将停止 响应。

解决方法: 将类堆的大小增加一倍。

## <span id="page-17-2"></span> **6.8** 存储过程的迁移

**[CR #328131]** sybmigrate 不迁移名称中含有空格字符或属于过程组的存 储过程。

解决方法: 此问题没有解决方法。

#### <span id="page-18-0"></span> **6.9** *cis connect timeout* 和 *enable SNMP* 不能实现

**[CR #323177]** 配置参数 cis connect timeout 和 enable SNMP 目前不能 实现。

解决方法: 不要使用这些配置参数。

#### <span id="page-18-1"></span> **6.10 XP Server** 返回错误结果

**[CR #280073]** 在所有系统上,使用带参数的扩展存储过程 (ESP) 可能会 导致向 XP Server 发送错误数据。因此, XP Server 可能返回错误结果。

当 ESP 中没有参数声明列表但却在执行时提供一个或多个参数的情况下 会出现这种情况。在 CR #280073 之前, 执行时提供的所有参数都发送 到 XP Server,这样会导致错误结果。 CR #280073 当参数声明列表为空 时忽略执行时提供的所有参数。

当 ESP 中的参数声明列表与执行时提供的参数相匹配时,这不会引起任 何行为更改。

如果使用的是没有参数声明列表的 ESP,且要在执行时提供参数,请在 Adaptive Server 中删除并重新创建 ESP。请确保 ESP 中的参数声明列表 与执行时提供的参数列表相匹配。

可以使用跟踪标志 523 返回到 CR #280073 之前的行为。这是一个在重 新启动 Adaptive Server 时设置的服务器范围的跟踪标志。

#### <span id="page-18-2"></span> **6.11** 网络许可证守护程序支持

Adaptive Server 12.5.2 版和更高版本已将 SySAM 守护程序和库 (FlexLM) 升级为版本 8。 SySAM 守护程序 (lmgrd 和 SYBASE)是向后兼容的; 库不是向后兼容的。因此, Adaptive Server 12.5.2 不能从早期版本的 SySAM 许可证守护程序中检出许可证。

解决方法: 使用网络许可证模型的站点应确保在装载库之前先升级中央 SySAM 许可证守护程序。

## <span id="page-18-3"></span> **6.12** 配置供客户端访问宽数据的连接

**[CR #271822]** 如果使用的是宽数据 (即不同于超过 255 个字节的 text 和 image 的数据),并且使用批量库 API,请确保为宽数据配置连接功 能。若未能配置该功能,将可能导致内存损坏。

## <span id="page-19-0"></span> **6.13** 升级检查约束

**[CR #272941]** 升级到 Adaptive Server 12.5.0.1 或更高版本时,请检验使 用以下标准创建的约束。它们有可能没有正确升级。

- 作为命名检查约束创建的检查约束。
- 创建约束时将带引号的标识符设置为 on。
- 在整个约束名的两边使用了引号标识符。
- 约束名是一个关键字, 或者不是合法的标识符。

在升级到 Adaptive Server 12.5.0.1 或更高版本后,当您第一次向约束列 添加数据或运行 dbcc upgrade\_object 时, 会看到语法分析错误。

若要确定已升级的数据库上是否存在此问题,请运行以下命令检查约束 和规则上的语法错误:

dbcc upgrade\_object (*dbname*, rule)

解决方法:对此问题有两种解决方法:

- 发出 alter table drop *constraint\_name* 命令来删除未成功升级的约束。 然后发出 alter table add *constraint\_name*,并重新创建该约束。
- 作为系统管理员,请手动更新 *syscomments.text*,将带引号的标识符 添加到没有成功升级的约束。

## <span id="page-19-1"></span> **6.14** 在迁移期间处理多字节字符集

**[CR #353079]** 如果从系统目录 sysattributes 和 sysxtypes 中迁移数据后配 置多字节字符集,则这些目录中的 text 列将与多字节字符集不一致。

解决方法: 在 sysattributes 和 sysxtypes 上手动运行 dbcc fix text, 使 text 列 与多字节字符集一致。

## <span id="page-19-2"></span> **6.15 LDAP** 用户鉴定属性

**[CR #430808]** set max Idapua native threads 的最小值为 1。这对于 Linux 有效。以下平台无法将该属性设置为小于 15:

- Sun Solaris
- IBM AIX
- **HPUX**
- Windows
- $\cdot$  Tru64

解决方法: 不要将该属性设置为小于 15。

#### <span id="page-20-0"></span> **6.16** 分隔符 *go*

**[CR #432057]** 当作业命令的文本中出现任何 [gG][oO] 时,将其视为批 处理分隔符 go。

解决方法:没有任何解决方法,因为您无法使用包含子串 *go* 或者任何 大写或小写"g"或"o"组合的标识符。

例如:当在预定作业中使用时,命令 *use oligo* 被拆分为"*use oli*""*go*"。

#### <span id="page-20-1"></span> **6.17** 截断字符串

**[CR #367369]** Adaptive Server Enterprise 12.5.x 截断超过 255 个字符长度 的字符串。 Adaptive Server Enterprise 12.5.x 以前的版本不截断字符串。

会生成截断消息 9558。这*不是* 一条错误消息, 并且"不"打印消息号 9558。此截断可导致数据丢失。

解决方法: 无。

#### <span id="page-20-2"></span> **6.18** 使用加密密钥的 *sp\_help*

**[CR #393740]** 当指定加密密钥名称时, sp\_help 打印出不正确的信息, 例如空白的 name、 owner 或 object type。

解决方法: 无。

#### <span id="page-20-3"></span> **6.19** 远程备份服务器和压缩转储

**[CR # 431904]** 使用远程 Backup Server dump 数据库 (使用 WITH COMPRESSION=<*compression level*>)不会生成压缩转储。这类转储只 能使用远程 Backup Server 装载;因为在本地 Backup Server 上进行混合 转储并通过远程 Backup Server 装载它们或反之均不起作用。

此问题仅适用于压缩选项 WITH COMPRESSION=<*compression level*>。

## <span id="page-20-4"></span> **6.20** 当使用 **interfaces** 文件中的 *tli* 条目时服务器可能会停止

**[CR #365657]** 在 Adaptive Server Enterprise 12.5.1/ESD#2 或更高版本 中,当使用 *interfaces* 文件中的 tli 类型条目时,如果注销了服务器内的 spid (使用 kill <spid>命令), 则它可能会导致 Adaptive Server Enterprise 停止。

当在 Adaptive Server Enterprise 引擎 pid 上运行 pstack UNIX 命令时, 您 可能会看到使用以下函数的调用堆栈: kill\_proc、 drop\_connection、 tli\_nclose,  $tx$ \_getinfo,  $t$  do\_ioctl 和 ioctl.

解决方法:不要使用 *interfaces* 文件中的 tli 类型条目 (用于 Adaptive Server Enterprise)。联系 SUN (引用 bug# 4924525)并请求修补程序 (110955-05 或更高版本)以修复此问题。

## <span id="page-21-0"></span> **6.21 PC** 客户端和 **Sybase** 驱动程序

**[CR #433446]** 某些 Windows 环境可导致即使在 "完全安装"选项下也 无法安装 Sybase DataAccess 驱动程序 (ODBC、 OLEDB、 ADO)。

这可以通过执行驱动程序的 "自定义安装"来修正。

## <span id="page-21-1"></span> **6.22 SuSE** 平台上的 **Async I/O** 支持

**[CR #403972]** 在 Adaptive Server Enterprise 12.5.3 ESD#2 之前的版本 中, Adaptive Server 可以自动切换为在不支持到 KAIO 的 Posix 接口的 Linux 版本上使用 Posix Async i/o。从 SLES 9 Service Pack 1 起, SuSE 已 停止对 librtkaio 的支持。

由于 Adaptive Server Enterprise 12.5.3 ESD#2 中的 CR 376419 修正, 服务 器错误地将正在 SLES 9 SP1 上使用 Posix AIO 的 Adaptive Server 报告为 正在使用 KAIO。这会导致 Adaptive Server Enterprise 中出现意外行为。

*解决方法*: 应在 SLES 9 SP1 上使用跟踪标志 1630 引导 Adaptive Server Enterprise,以显式启用 Posix async i/o。

## <span id="page-21-2"></span>**7.** 产品兼容性

本节列出了与 Adaptive Server Enterprise 12.5 版和更高版本兼容的 Sybase 组件。关于操作系统要求的详细信息,分别参见各组件文档。

以下组件与 Adaptive Server 12.5 和更高版本的兼容性已经过测试:

- Sybase Character Sets 3.0
- Sybase Central viewer 4.x
- ECDA option for ODBC 12.6
- ECDA option for Informix 12.6
- MainframeConnect DirectConnect for OS/390 12.6
- ECDA option for Oracle 12.6
- ECDA option for Microsoft SQL Server 12.6
- ECDA option for DB2 Universal Database 12.6
- ECDA option for AS/400 12.6
- OpenSwitch 12.5

#### 注释 OpenSwitch 12.5 不支持 SSL。

- jConnect for JDBC 5.5
- jConnect for JDBC 6.05
- Open Server™ 12.5.1
- SDK 12.5.1
- Open ServerConnect™ (CICS, IMS/MVS) 4.0
- Open ClientConnect™ (CICS, IMS/MVS) 4.0
- ODBC Driver for Adaptive Server 12.5.4
- OLE DB Provider for Adaptive Server 12.5
- InfoMaker<sup>TM</sup> 7.0.3
- Replication Server 12.5, 12.6
- Physical Architect<sup>™</sup> 8.0
- XA-Library™ for CICS/ENCINA 11.1.1
- XA-Server™ for Tuxedo 11.1.1

注释 Backup Server 12.5 与 Backup Server 11.5.1 及更高版本兼容。其中 每个服务器可以是本地的,也可以是远程的。只有在 Backup Server 12.5 是远程服务器时, Backup Server 12.5 才与 Backup Server 11.9.2.1 以前的 版本兼容。

## <span id="page-23-0"></span> **7.1** 已知的兼容性问题

本节包含已知的兼容性问题及其解决方法。

#### **7.1.1** 与其它 **Sybase** 软件一起安装 **Replication Server**

由于某些 Sybase 组件之间的不兼容性, Sybase 强烈建议您在其自己的 产品目录中安装 Replication Server (包括 Replication Server Manager (RSM) Server),与其它 Sybase 产品分开。

#### **7.1.2** 使用 **Job Scheduler** 模板

Sybase 建议您升级 Adaptive Server 12.5.4 提供的 Job Scheduler 模板。该 模板包含一个可以处理 12.5.4 版本号的重大更改。若要进行升级,请安 装 *\$Sybase/JS-12\_5/Templates/xml* 目录中的 XML 和 *\$Sybase/JS-12\_5/Templates/sprocs* 目录中的模板存储过程。有关安装模板的详细信 息,请参见 *Job Scheduler* 用户指南。

此升级不应干扰任何现有的作业。现有的作业使用更新的模板存储过 程,并象过去一样运行。

注释 如果您拥有通过 12.5.2 以前版本的 Adaptive Server 发行的模板创 建的现有作业,请参阅适用于您平台的 12.5.2 发行公告,并遵循关于 Job Scheduler 模板的升级步骤。然后,您可以使用上述信息升级 Job Scheduler 模板。

# <span id="page-24-0"></span>**8.** 文档更新和说明

本节介绍对 Adaptive Server 文档集的更改和增补。

## <span id="page-24-1"></span> **8.1 Adaptive Server Enterprise 12.5.4** 版安装指南

以下注释应取代 Windows 平台上的 Installation Guide for Adaptive Server Enterprise verison 12.5.4 (Adaptive Server Enterprise 12.5.4 版安装指南) 的第 2 章中的 "Warning"(警告)。

注释 在 Windows 2000 上运行 Adaptive Server 12.5.4 版之前,必须更新 Windows C 运行时库。可采用下列方式之一进行更新:

- 安装 Windows 2000 支持工具。
- 下载编号为 259403 的 Microsoft 知识库文章中提到的 *vcredist.exe* 修 补程序。请从以下位置查找该修补程序: 位于 [http://support.microsoft.com/default.aspx?scid=http://support.micr](http://support.microsoft.com/default.aspx?scid=http://support.microsoft.com:80/support/kb/articles/Q259/4/03.ASP&NoWebContent=1) osoft.com:80/support/kb/articles/Q259/4/03.ASP&NoWebContent [=1](http://support.microsoft.com/default.aspx?scid=http://support.microsoft.com:80/support/kb/articles/Q259/4/03.ASP&NoWebContent=1) 上的 Microsoft Web 站点。
- 安装 Microsoft Visual C++ 6.0。

## <span id="page-24-2"></span> **8.2** *Web* 服务用户指南

将以下内容包括在 Web Services 用户指南中第7章"故障排除"的"故 障排除问题"中。

问题 sp\_webservices add 命令在生成代理表时可能返回以下错误:

```
警告: 行宽 (3347 字节) 超出了行宽为 1962
字节的限制。
Msg 208, Level 16, State 1:
Server 'JMALVARADO', Line 1:
tempdb..ws_4338e6e122cd4ef0a 未找到。请指定 owner.objectname 或使用它来检查对象
是否存在 (sp_help 可能会产生大量输出)。
没有为 WSDL URL 创建任何代理表:
[http://www.xignite.com/xquotes.asmx?WSDL]
(return status = 0)
```
出现此错误是因为使用 sp\_addserver 及一个非 "sds"类添加了表示 Web 服务消耗程序的远程服务器。请使用 isql 中的 sp\_helpserver:

1> sp\_helpserver *ws*  $2 > qo$ 

在本例中, *ws* 是 Web 服务消耗程序的名称。这是缺省值。指示的结果 列中将返回远程服务器类:

name network name class ... ---- ------------ ----- ... ws ws null ...

用户操作 通过使用 isql 中的 sp\_dropserver 和 sp\_addserver 将远程服务器的类更改 为 "sds":

```
1> sp_dropserver ws_name
2 > 90...
1> sp_addserver ws_name, sds, ws_name
2 > qo
```
在本例中, *ws\_name* 是为 Web 服务消耗程序选定的名称。

#### <span id="page-25-0"></span> **8.3** 实用程序指南

以下是*实用程序指南* 的更新。

#### **8.3.1** *sybmigrate* 的遗漏信息

实用程序指南中第8章"命令"的"sybmigrate"遗漏了以下信息:

sybmigrate 要求将 allow resource limits 设置为 0。

注释 如果目标 Adaptive Server 上已存在元数据, 则不能迁移服务器 数据。

SYBASE\_JRE — 定义 Java 运行环境的位置。在 Adaptive Server 发布版 区域中,此变量通常设置为缺省值 *\$SYBASE/shared-1\_0/jre-1\_3*。此环境 变量替换 JAVA\_HOME。

SYBASE\_JRE 的缺省值为 *\$SYBASE/shared-1\_0/jre-1\_3*。

#### **8.3.2** 实用程序移动

以下三个实用程序已从 *\$SYBASE/\$SYBASE\_ASE/bin* 移动到 *\$SYBASE/\$SYBASE\_OCS/bin*:

- certauth
- certpk12
- certreq

## <span id="page-26-0"></span>8.4 参考手册: 构件块

以下是参考手册: 构件块的更新。

#### **8.4.1 @@identity**

每次 insert 或 select into 尝试向表中插入一行时, *@@identity* 的值会更 改。如果 insert 或 select into 语句失败, 或如果包含它的事务被回退, 则 *@@identity* 不还原为其以前值。

使用 bcp 添加数据不会更改 *@@identity* 值。

解决方法: 无。

#### **8.4.2** *syslogins* 表

《参考手册》syslogins 表 12-13 中的状态控制位, syslogins.status 中的位 0x01 信息已被删除。

## <span id="page-26-1"></span> **8.5** 参考手册:命令

以下是对参考手册:命令 的更新。

#### **8.5.1** *dbcc upgrade object* 的新参数

以下 dbcc check 命令说明应包括在*参考手册: 命令* 中。

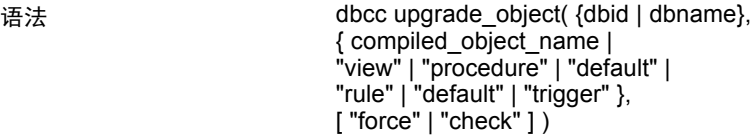

关键字和选项 check — 检查指定数据库中 syscomments 的指定 *compiled object name* 的 语法。不在出现 select 时引发错误。

- 注释 check 用于检测升级前因 Adaptive Server 缺陷引起的 syscomments 文 本损坏。这种 syscomments 文本损坏后果严重,因为它会导致升级 失败。
	- 如果 dbcc *upgrade\_object* 使用 check 选项报告了任何错误,请删除并 重新创建 *compiled\_object*。

#### **8.5.2** 不支持 *set* 命令选项 *explicit\_transaction\_require*

当前不支持 set 命令选项 explicit\_transaction\_require, 此命令不应该在 *Adaptive Server* 参考指南 12.5.4 版中出现。

#### **8.5.3** *dump* 和 *load* 数据库

对于跨平台的转储和装载, 在运行 dump database 之前, 请使用以下过 程将数据库的状态更改为事务性抑制状态:

- 1 执行 dbcc checkdb 和 dbcc checkalloc 命令, 检验数据库是否在顺利 运行。
- 2 为了防止在 dump database 过程中发生从其它进程打开事务的并发更 新, 请使用 sp\_dboption 命令将数据库模式置于单用户模式。
- 3 使用 sp\_flushstats 将统计信息刷新到 systabstats。
- 4 等待 10 到 30 秒钟,该时间的长短取决于数据库的大小和活动。
- 5 对该数据库运行 checkpoint 以刷新更新的页面。
- 6 运行 dump database:
	- a 通过 sp\_dboption 将数据库置于单用户模式。
	- b 在数据库中运行 sp\_flashstats。
	- c 在数据库中运行 checkpoint。
	- d 运行 dump database。

## <span id="page-27-0"></span> **8.6** 参考手册:过程

对 sp\_monitorconfig 做出了许多更改和修正。将*参考手册: 过程* 中 sp\_monitorconfig 的参考页替换为该文本。

说明 说明 医示与索引、对象和数据库的元数据描述符有关的高速缓存使用情况统 计信息。sp\_monitorconfig 还报告用于参照完整性查询的辅助扫描描述符 的有关统计信息,以及事务描述符和 DTX 参与者的使用情况统计信息。

语法 sp\_monitorconfig "configname" [ , "result\_tbl\_name"] [, "full"]

参数 **• configname** — 或者是 all, 或者是要杳询其监控信息的配置参数名的 一部分。在 "用法"部分中列出了有效的配置参数。指定 all 将显 示服务器中所有索引、对象、数据库和辅助扫描描述符的描述符帮 助信息。

> "*result\_tbl\_name*" — 是您创建的表的名称,在该表中保存存储过程结果。 这是一个可选参数。

• "full" — 为您指定的 configname 返回一组值。这些值为:

- config\_val 报告配置值。
- system\_val 报告未配置任何值时的系统缺省值。
- total\_val 报告使用的实际值。

示例 1 显示打开的所有项:

sp\_monitorconfig "open"

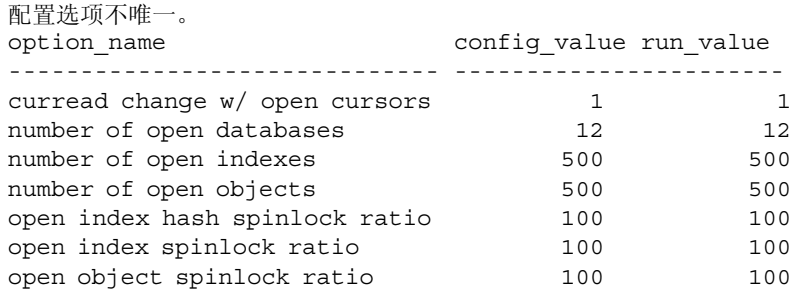

#### 示例 **2** 显示所有配置的状态:

sp\_monitorconfig "all"

-------------

Usage information at date and time: Oct 25 2002 10:36AM.

Name num free num active pct act Max Used Reused

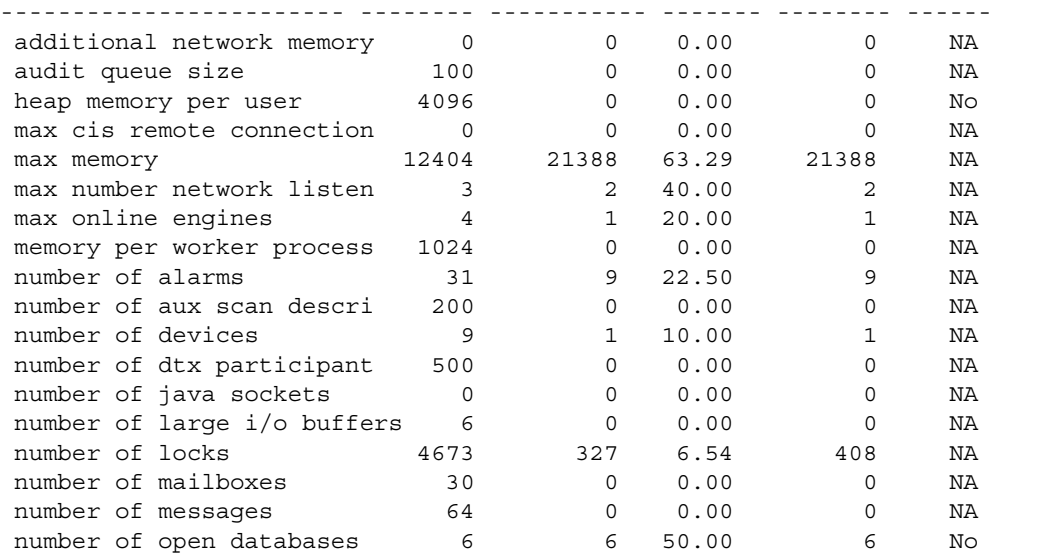

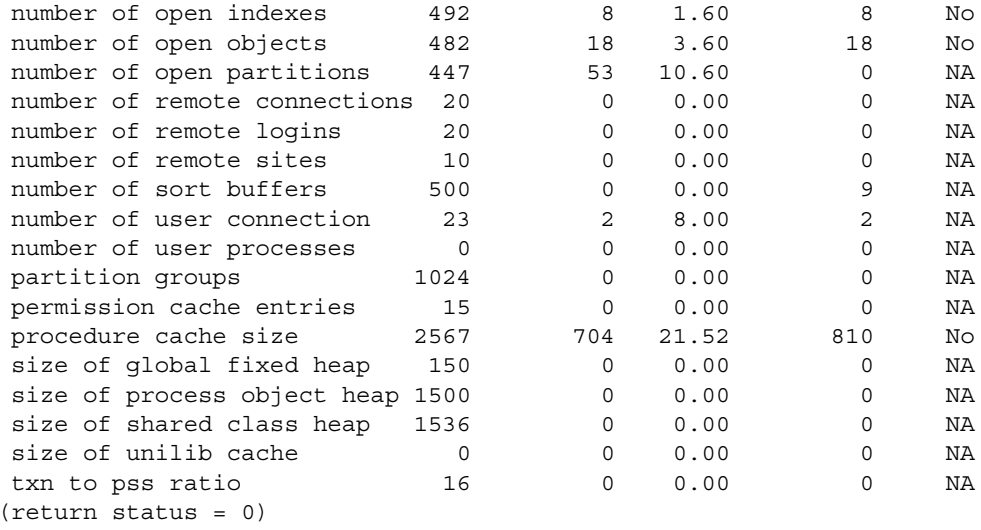

示例 **3** 显示 283 个活动对象元数据描述符,其中 217 个是可用的。自 Adaptive Server 最后一次启动后在高峰期使用的最大值是 300:

sp\_monitorconfig "open objects"

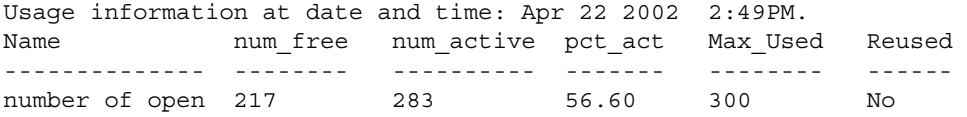

例如,您此时可以将该大小重新设置为 330,以容纳使用的最大元数据 描述符的数目 300,外加 10% 的额外空间:

sp\_configure "number of open objects", 330

示例 **4** 显示索引元数据描述符的最大数目,该数目为 44:

sp\_monitorconfig "open indexes"

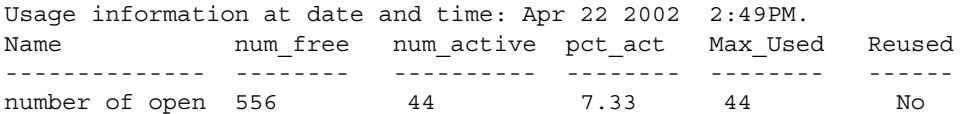

```
可以将该大小重新设置为 100,即最小可接受值:
```
sp\_configure "number of open indexes", 100

30 **b 适用于 Sun Solaris 的发行公告** 

示例 **5** 将活动扫描描述符的数目显示为 30,尽管 Adaptive Server 被配 置为使用 200 个这样的描述符。使用 number of aux scan descriptors 配置参 数将该值重新设置为至少 32。较为保险的设置是 36,可以容纳 32 个扫 描描述符,外加 10% 的额外空间:

sp\_monitorconfig "aux scan descriptors"

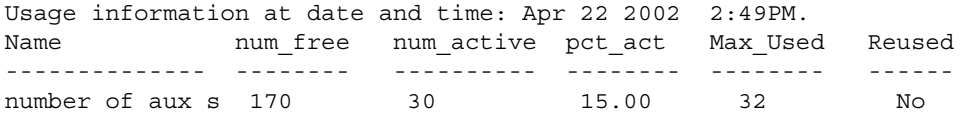

示例 **6** Adaptive Server 被配置用于 5 个打开的数据库,所有这些数据库 都已用于当前会话。

sp\_monitorconfig "number of open databases"

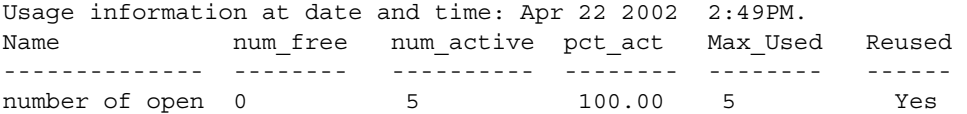

但是,如 Reused 列所示,必须打开其它数据库。如果所有 5 个数据库 都在使用中,将会导致错误,除非可以重新使用未在使用中的数据库描 述符。为防止错误发生,应将 number of open databases 重新设置为更高 的值。

示例 **7** 只有 10.2% 的事务描述符当前正在使用中。但是,自 Adaptive Server 最后一次启动后在高峰期使用的事务描述符的最大数目是 523:

sp\_monitorconfig "txn to pss ratio"

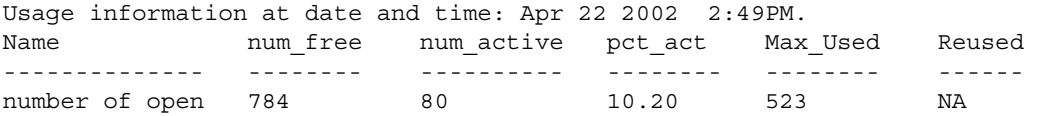

示例 **8** 使用可选参数 *result\_tbl\_name* 可以创建用户表,将 sp\_monitorconfig 结果保存到此表中:

```
create table sample_table(
   Name varchar(35), Num_free int,
   Num active int, Pct act char(6),
   Max Used int, Reuse cnt int,
   Date varchar(30))
```
创建的表的名称将成为 sp\_monitorconfig 的第二个参数: sp\_monitorconfig "number of alarms", sample table -------------- (return status = 0) select \* from sample table --------------- Name Num\_free Num\_active Pct\_act Max\_Used Reuse\_cnt Date ------------ -------- ---------- ------- -------- --------- ------ number of alarms 29 11 27.50 11 -1 Dec 4 2002 10:20AM (1 row affected) sp\_monitorconfig "number of devices", sample table --------------------- (return status = 0) select \* from sample table ----------------- Name Mum free Num active Pct act MaxUsed Reuse cnt Date ------------ --------- ---------- ------- ------- -------- ------ number of alarms 29 11 27.50 11 -1 Dec 4 2002 10:20AM number of devices 9 1 10.00 1 -1 Dec 4 2002 10:20AM (2 rows affected) 保存到该表的结果集被累积,直到您删除或截断该表。 注释 如果 sample\_table 在其它数据库中, 则必须提供它的用引号引起 来的全限定名。 示例 **9** 显示所有配置的 configure\_value、 system\_value 和 run\_value 列: sp\_monitorconfig "all", null, "full" go Usage information at date and time: Mar 23 2004 5:15PM. Name Configure Value System Value Run Value Num\_free Num\_active Pct\_act Max\_Used Num\_Reuse ---------------------- --------------- ------------ ----------- ----------- ----------- ------- ----------- ---------- additional network memory  $0$  496156 496156 334844<br>161312 161312 0 161312 32.51 161312 0 audit queue size 100 100 0 100 100  $0 \t 0.00 \t 0 \t 0$ 

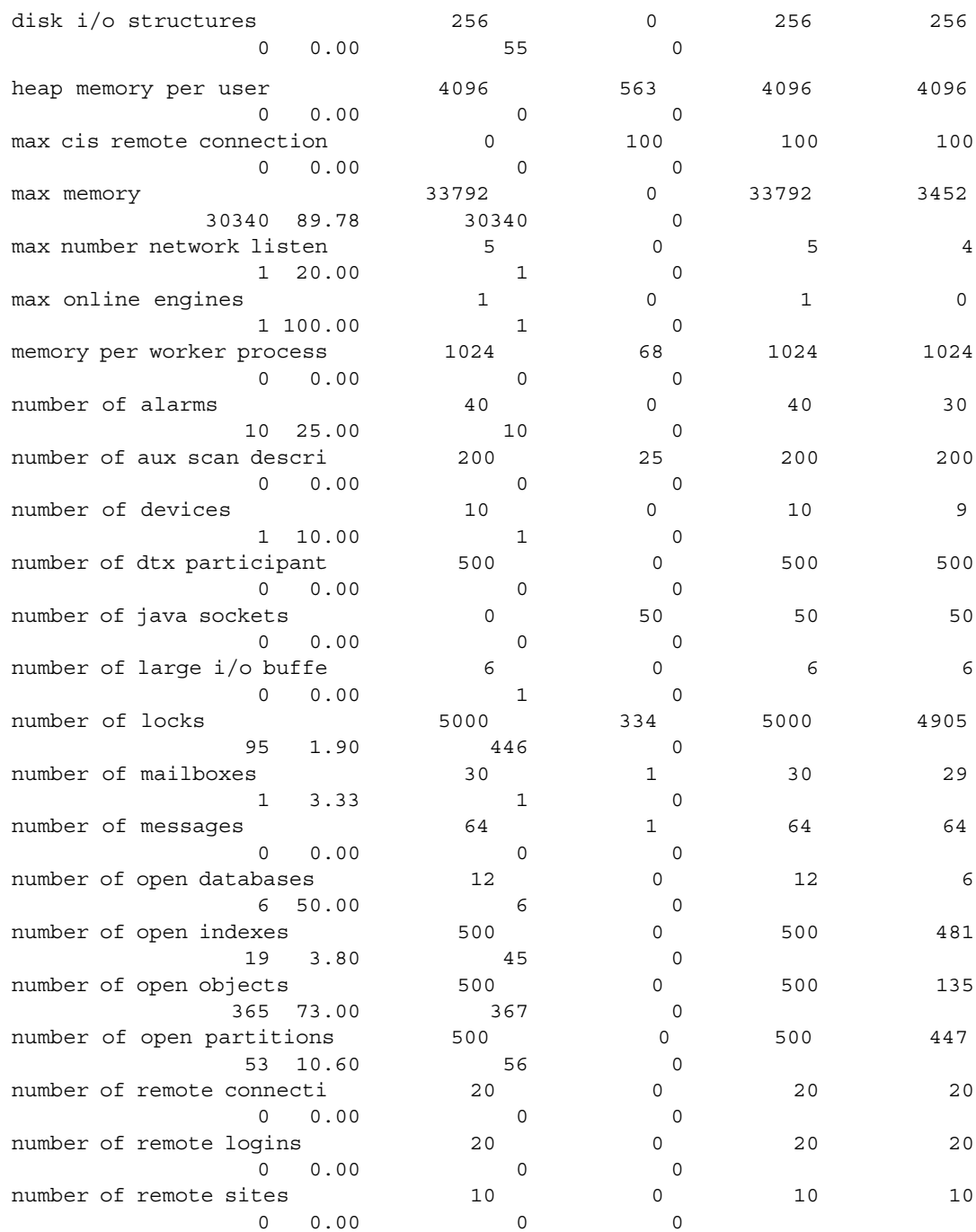

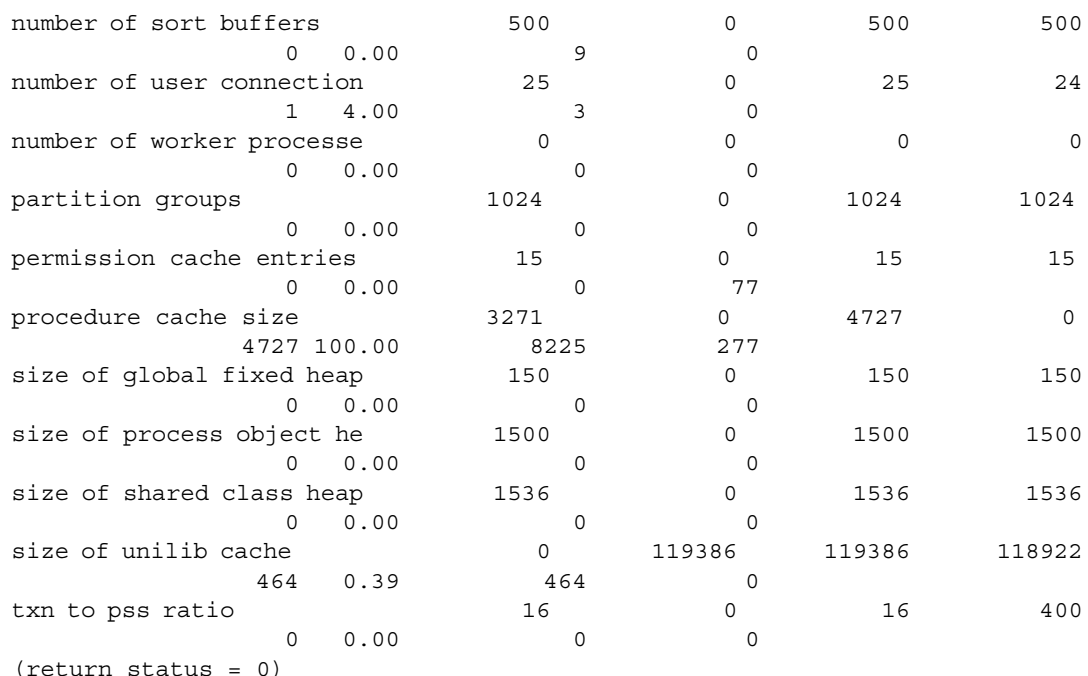

- 用法 如果 max cis remote connections 配置参数具有 config\_value,则 system\_val 报告零 (0) 值。
	- 如果使用比原始给定值小的值来重新配置资源,资源不会缩减,并 且 Num\_active 配置参数可以报告比 Total\_val 大的数字。当 Adaptive Server 重新启动时,资源将缩减,并且数字正确报告。
	- sp\_monitorconfig 显示与索引、对象和数据库的元数据描述符有关的 高速缓存使用情况统计信息,例如当前由服务器使用的元数据描述 符的数目。
	- sp\_monitorconfig 还报告使用中的辅助扫描描述符的数目。在对表执 行查询时扫描描述符管理表的单次扫描。
	- sp\_monitorconfig 监控以下资源:

additional network memory audit queue size heap memory per user max cis remote connection max memory max number network listeners memory per worker process

max online engines number of alarms number of aux scan descriptors number of devices number of dtx participants number of java sockets number of large i/o buffers number of locks number of mailboxes number of messages number of open databases number of open indexes number of open objects number of open partitions number of remote connections number of remote logins number of remote sites number of sort buffers number of user connections number of worker processes partition groups permission cache entries procedure cache size size of global fixed heap size of process object heap size of shared class heap size of unilib cache txn to pss ratio

- sp\_monitorconfig 输出中的列提供以下信息:
	- num free 指定当前未使用的可用元数据或辅助扫描描述符的 数目。
	- num\_active 指定在高速缓存中安装的 (即活动的)元数据或 辅助扫描描述符的数目。
	- pct\_active 一 指定高速缓存的或活动的元数据或辅助扫描描述符 的百分比。
	- Max Used 一 指定自启动服务器后已在使用中的元数据或辅助 扫描描述符的最大数目。
- Reused 指定是否重新使用元数据描述符以容纳服务器中增加 的索引、对象或数据库。返回值为 Yes、No 或 NA (用于不支持 重新使用机制的配置参数,例如 aux scan descriptors 的数目)。
- 以 Max Used 列中的值为基础,确定描述符的适当数目:再增加 10% 来作为最终设置 例如, 如果使用的索引元数据描述符的最大数 目是 142,则可以将 number of open indexes 配置参数设置为 157。
- 如果 Reused 列指定为 Yes, 则将该配置参数重新设置为更高的值。 在描述符需被重新使用的情况下,可能会有性能问题,在有打开的 数据库时尤需注意。打开的数据库中包含大量的元数据信息,这意 味着若要填满一个打开的数据库, Adaptive Server 必须多次访问磁 盘上的元数据;服务器可能还有螺旋锁争用问题。若要检查螺旋锁 争用情况,请使用系统过程 sy\_sysmon。有关详细信息,请参见*性* 能和调优指南。若要查找索引、对象或数据库的当前数目,请使用 sp\_countmetadata。
- 若要获取精确的数据,请在正常的 Adaptive Server 高峰期运行 sp\_monitorconfig。您可以在高峰期运行 sp\_monitorconfig 几次, 以确 保真正找到使用的描述符的最大数目。
- *result\_tbl\_name* 使用以下语法创建表。所有结果信息都保存在该表 中,不返回任何标准输出。

create table table\_name( Name varchar(35), Num\_free int, Num active int, Pct act char(6), Max Used int, Reuse cnt int, Date varchar(30))

- 某些配置参数 (例如 *number of sort buffers* 和 *txn to pss ratio*)取决 于配置的用户连接的数目,而另一些配置参数(例如 *max number of network listeners*)则取决于引擎数。
- sp\_monitorconfig 的输出使用用户连接和联机引擎的数目来计算列 num\_free、 num\_active、 pct\_act 和 max\_used 的值。
- 出于性能原因,对内部监控计数器的更新不使用同步方法进行。因 此,负荷较重的多引擎 Adaptive Server 在 sp\_monitorconfig 输出中报 告的数目可能不完全精确。
- 您可能会看到,空闲系统中的活动锁数大于 0。这些 "活动"锁是 保留的,供内部使用。

权限 **Example 对**有系统管理员才能执行 sp\_monitorconfig。

另请参见 **系统过程** sp\_configure sp\_countmetadata sp\_helpconfig 、 sp\_helpconstraint, sp\_sysmon

#### <span id="page-36-0"></span> **8.7** 系统管理指南

#### **8.7.1** 审计

在系统管理指南第12章"审计"中,表12-6"event 和 extrainfo 列中的 值"不完整。

表 12-6 应包含以下内容用于在其下创建索引条目:

"其它信息: 索引名称"

#### **8.7.2** 磁盘分区

当设置用于磁盘分区的设备时,每个设备使用一个字符设备或块设备, 但不能两者同时使用。

#### **8.7.3** *sp\_audit "cmdtext"*

如果对某个选项指定 pass,并且稍后又对同一个选项指定 fail (或反 之),则结果与指定 on 相同。不管事件是否通过权限检查, Adaptive Server 都将生成审计记录。

sp\_audit 的选项 NULL、 on 或 off 适用于所有审计选项。

pass 和 fail 适用于除 cmdtext、errors 和 adhoc 之外的所有选项。对于这两 个选项,只有 on 或 off 适用。所有选项的初始、缺省值都是 off。如果将 cmdtext 选项选择为 pass 或 fail, 则 Adaptive Server 用 on 替换该值。

#### <span id="page-36-1"></span> **8.8** 性能和调优指南

以下是性能和调优指南 的更新。

#### **8.8.1 DOL** 表上的 **OAM** 扫描

在对 DOL (data only locked) 表执行表扫描时使用了 OAM 页。这些 OAM 页引用分配单元,接下来必须扫描这些分配单元以查找所扫描的表在页 上的扩充;扫描开始时,会使用分配页中的信息生成页列表。此分配单 元内任何由另一进程所生成的新分配的页对此扫描进程都是不可见的, 因为这些页在扫描开始时尚未被分配。这是由 DOL 表的工作方式实现 的。若要包括新分配的页:

- 使用隔离级别 3 类型的扫描 (选择 holdlock), 或者
- 在 DOL 表中添加一个可用来阻止表扫描的索引,或者
- 将 DOL 表转换为 APL 表

适用于 Sun Solaris 的发行公告 **37**

#### **8.8.2** 优化程序和抽象计划

- 更正: 在第 11 章 "多个临时数据库"的"并未更改但值得注意的过 程"一节,说明了以下关于 sp\_changedowner 存储过程的内容:
	- 您不能将系统数据库(包括 tempdb)映射到缺省位置。但是, 您可 以映射用户创建的临时数据库。

此信息不正确。

#### <span id="page-37-0"></span> **8.9** *CICS*、 *Encina* 和 *TUXEDO* 的 *XA* 接口集成指南

在 *CICS*、*Encina* 和 *TUXEDO* 的 *XA* 接口集成指南 的第 4 章"应用程序 编程指南"中,对 "紧密耦合的事务"一节的介绍性段落已进行修订。 新增文本显示为下面的斜体:

XA 环境将每个在事务上工作的线程或进程都视为事务分支。将为每个 事务分支分配一个不同的 xid,这些事务分支独立于其它分支进行工作。 然而,所有分支将作为一个单元进行提交或回退。这仅适用于 *MTS/COM+ environments* 环境,并且仅当使用的基于 *Client-Library™* 的 驱动程序低于 *3.6* 版时才适用。

## <span id="page-37-1"></span> **8.10 Transact-SQL** 用户指南

#### **8.10.1** 排序查询结果

在第3章的"排序查询结果"中,"集合"一词已从下面这句话中删除:

"Adaptive Server 不允许子查询、变量和常量表达式出现在 order by 列表 中。"在接下来的"order by 和 group by"一节中, 有一个示例成功在 order by 子句中使用了集合函数 avg(price):

order by avg(price)

#### <span id="page-37-2"></span> **8.11** *Adaptive Server Enterprise 12.5.3a* 新增功能

以下是 *Adaptive Server® Enterprise 12.5.3a* 新增功能 的更新。

注释 Adaptive Server Enterprise 12.5.3a 版仅对以下平台发布: Sun Solaris 32 位、Sun Solaris 64 位、HP-UX 32 位、HP-UX 64 位、IBM AIX 64 位、 Windows 和 Linux。

#### **8.11.1** 审计选项

以下是 *Adaptive Server® Enterprise 12.5.3a* 的新增功能 的第 1.9.1 节中表 2 的更新。

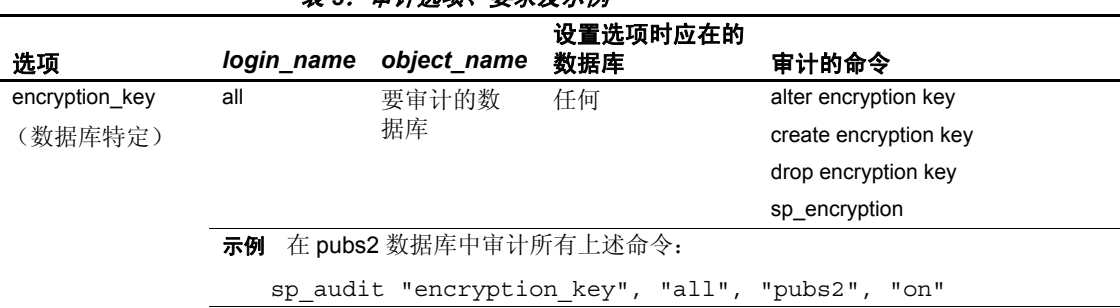

#### 表 *3*:审计选项、要求及示例

# <span id="page-38-0"></span>**9.** 技术支持部门

对于购买了支持合同的客户安装的每一个 Sybase 产品,都会有一位或多 位指定人员获得与 Sybase 技术支持部门联系的授权。如果有关于安装的 任何问题或安装期间需要帮助,请让指定人员与 Sybase 技术支持部门或 所在区域的 Sybase 子公司联系。

# <span id="page-38-1"></span>**10.** 其它信息来源

使用 Sybase Getting Started CD、Sybase Technical Library CD 和 Technical Library Product Manuals Web 站点可以了解有关产品的更多信息:

- Getting Started CD 包含 PDF 格式的发行公告和安装指南, 也可能包 含 Technical Library CD 中未收纳的其它文档或更新信息。它随软件 一起提供。若要查看或打印 Getting Started CD 上的文档,需要使用 Adobe Acrobat Reader(可以使用 CD 上提供的链接从 Adobe Web 站 点免费下载)。
- Technical Library CD 中含有产品手册,它随软件一起提供。 Technical Library CD 中包含的 DynaText 阅读器可让您非常方便地获 得产品的技术信息。

有关安装和启动 Technical Library 的操作说明,请参见文档包中的 *Technical Library* 安装指南。

• Technical Library Product Manuals Web 站点是 Technical Library CD 的 HTML 版本,可以使用标准的 Web 浏览器访问。除了产品手册之 外,该站点包括有关"EBF/维护"(EBFs/Maintenance)、"技术文 档" (Technical Documents)、"案例管理" (Case Management)、"解 决的案例" (Solved Cases)、"新闻组" (Newsgroups) 和 "Sybase 开 发员网络" (Sybase Developer Network) 的链接。

若要访问 Technical Library Product Manuals Web 站点,请访问位于 <http://www.sybase.com/support/manuals/> 上的 Product Manuals (产品手册)。

## <span id="page-39-0"></span> **10.1 Web** 上的 **Sybase** 认证

Sybase Web 站点上的技术文档不断在更新。

#### ❖ 查找有关产品认证的最新信息

- 1 将 Web 浏览器定位到位于 <http://www.sybase.com/support/techdocs/> 上的 Technical Documents (技术文档)。
- 2 单击 "认证报告" (Certification Report)。
- 3 在 "认证报告" (Certification Report) 过滤器中选择相应的产品、平 台和时间范围,然后单击 "查找" (Go)。
- 4 单击 "认证报告" (Certification Report) 标题显示此报告。

#### ❖ 查找有关组件认证的最新信息

- 1 将 Web 浏览器定位到位于<http://certification.sybase.com/> 上的可用 性和认证报告。
- 2 在"按基本产品搜索"(Search by Base Product) 下选择产品系列和产 品, 或在"按平台搜索"(Search by Platform) 下选择平台和产品。
- 3 选择 "搜索" (Search) 以显示所选项目的可用性和认证报告。

#### ❖ 创建 **Sybase Web** 站点 (包括支持页)的个人化视图

建立 MySybase 配置文件。 MySybase 是一项免费服务, 它允许您创建 Sybase Web 页的个人化视图。

- 1 将 Web 浏览器定位到位于 <http://www.sybase.com/support/techdocs/> 上的 Technical Documents (技术文档)。
- 2 单击 "我的 Sybase" (MySybase) 并创建 MySybase 配置文件。

## <span id="page-40-0"></span> **10.2 Sybase EBF** 和软件维护

#### ❖ 查找有关 **EBF** 和软件维护的最新信息

- 1 将 Web 浏览器定位到位于<http://www.sybase.com/support> 上的 Sybase 支持页。
- 2 选择 "EBF/ 维护" (EBFs/Maintenance)。如果出现提示信息, 请输 入您的 MySybase 用户名和口令。
- 3 选择一个产品。
- 4 指定时间范围并单击 "查找" (Go)。即会显示 EBF/ 维护版本的 列表。

锁形图标表示因为您没有注册为 "技术支持联系人" (Technical Support Contact), 因此您没有某些 EBF/ 维护版本的下载授权。如果 您尚未注册,但拥有 Sybase 代表提供的或通过支持合同获得的有效 信息,请单击 "编辑角色" (Edit Roles) 将 "技术支持联系人" (Technical Support Contact) 角色添加到您的 MySybase 配置文件中。

5 单击信息图标可显示 EBF/ 维护报告,单击产品说明可下载软件。